## 知 iMC与迈普交换机做802.1x EAD由于radius accounting-request中authenticar ot全0导致认证过后EAD下线问题的解决方法

**[李瑞峰](https://zhiliao.h3c.com/User/other/0)** 2009-11-30 发表

iMC与迈普交换机做802.1x EAD由于radius accounting-request中authenticarot全0导 致认证过后EAD下线问题的解决方法 组网: iNode与迈普交换机配合做802.1x EAD, radius server采用iMC UAM 二、 问题描述: 户端能正常通过身份认证,但几秒钟之后,客户端INODE提示"安全检查服务器同步用 户失败,当前连接即将被强行中断";具体的INODE客户端认证过程如下: 2009-11-26 09:54:24 连接网络... 2009-11-26 09:54:24 开始进行身份验证... [post123] 2009-11-26 09:54:24 正在验证用户密码... 2009-11-26 09:54:25 您的身份验证成功 2009-11-26 09:54:33 安全检查服务器同步用户失败,当前连接即将被强行中断 2009-11-26 09:54:36 连接已断开 三、 过程分析: 从故障现像来看很像是UAM没有在线表,查看UAM果然没有在线表。uam的调试级别 日志如下: % 2009-11-26 11:05:55 ; [WARNING (2)] ; EAP ; \$SYS\$ ; (NULL) ; (NULL) ; (NULL) ; [commonEap::getAttrFromPacket] no attribute of Service-Type. % 2009-11-26 11:05:55 ; [WARNING (2)] ; EAP ; \$SYS\$ ; (NULL) ; (NULL) ; (NULL) ; [commonEap::getAttrFromPacket]no attribute of Framed-IP-Address. % 2009-11-26 11:05:55 ; [WARNING (2)] ; EAP ; \$SYS\$ ; (NULL) ; (NULL) ; (NULL) ; [commonEap::getAttrFromPacket] no attribute of Service-Type. % 2009-11-26 11:05:55 ; [WARNING (2)] ; EAP ; \$SYS\$ ; (NULL) ; (NULL) ; (NULL) ; [commonEap::getAttrFromPacket]no attribute of Framed-IP-Address. % 2009-11-26 11:05:55 ; [L\_DEBUG (4)] ; LAN ; post123 ; 2 ; 87f3fbd7d1b94ee4bb0e1fe87e5eee6e ; 5B87KIus ; Send message attribut list:  $Code = 2$  $ID = 38$ ATTRIBUTES: Service  $Type(6) = 0$  $State(24) = 5B87Klus$ Termination-Action(29) =  $1$ Session-Timeout $(27) = 86400$ Acct-Interim-Interval $(85) = 600$ **% 2009-11-26 11:05:55 ; [WARNING (2)] ; UAM ; \$SYS\$ ; (NULL) ; (NULL) ; (NUL L) ; Invalid Message Authenticator(from 192.168.96.67). % 2009-11-26 11:05:58 ; [WARNING (2)] ; UAM ; \$SYS\$ ; (NULL) ; (NULL) ; (NUL L) ; Invalid Message Authenticator(from 192.168.96.67). % 2009-11-26 11:06:01 ; [WARNING (2)] ; UAM ; \$SYS\$ ; (NULL) ; (NULL) ; (NUL L) ; Invalid Message Authenticator(from 192.168.96.67). % 2009-11-26 11:06:05 ; [WARNING (2)] ; UAM ; \$SYS\$ ; (NULL) ; (NULL) ; (NUL L) ; Invalid Message Authenticator(from 192.168.96.67). % 2009-11-26 11:06:08 ; [WARNING (2)] ; UAM ; \$SYS\$ ; (NULL) ; (NULL) ; (NUL L) ; Invalid Message Authenticator(from 192.168.96.67). % 2009-11-26 11:06:11 ; [WARNING (2)] ; UAM ; \$SYS\$ ; (NULL) ; (NULL) ; (NUL L) ; Invalid Message Authenticator(from 192.168.96.67).** 从UAM的调试级别日志中看到UAM回应了access-accept,这也是用户可以认证通过的 原因,但在处理迈普设备(192.168.96.67)发过来的accounting-request时报错"invalid message authenticator". 进一步在UAM上抓包,发现了原因,原来设备发送过来的交换机authenticator为全0.

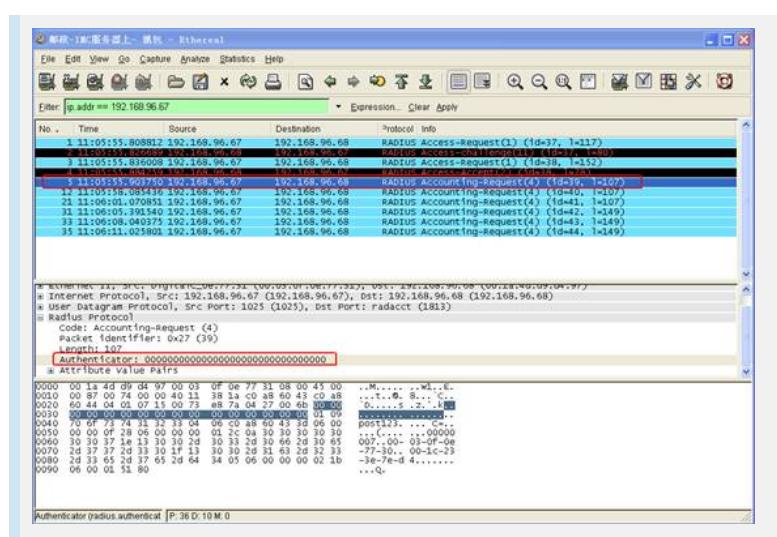

问题至此定位:设备radius实现有问题,rfc 2866(radius accounting)对authenticator 有明确的要求,如下。rfc2866中要求authenticator是一个MD5的值,这个值不可能是 全0的。

The Authenticator field is sixteen (16) octets. The most significant octet is transmitte d first. This value is used to authenticate the messages between the client and RADI US accounting server.In Accounting-Request Packets, the Authenticator value is a 1 6 octet MD5 [5] checksum, called the Request Authenticator.

The NAS and RADIUS accounting server share a secret. **The Request Authenticat or field in Accounting-Request packets contains a one-way MD5 hash calculate d over a stream of octets consisting of the Code + Identifier + Length + 16 zero octets + request attributes +shared secret (where + indicates concatenation).** T he 16 octet MD5 hash value is stored in the Authenticator field of the Accounting-Re quest packet.

Note that the Request Authenticator of an Accounting-Request can not be done the s ame way as the Request Authenticator of a RADIUS Access-Request, because there is no User-Password attribute in an Accounting-Request.

四、 解决方法:

- 以下两种方案任选其一即可。
- 1. 迈普交换机按rfc标准实现
- 2. 使用iMC UAM的混合组网特性。